## **آموزش نصب SIP Firmware بر روی گوشی ھا CISCO**

**برای اینکھ بتوانیم از گوشیھای cisco در سرور Asterisk استفاده کنیم،باید پروتکل آنرا کھ SCCP ھست را بھ SIP آپگرید کنیم!** 

**مراحل نصب و پیش نیاز برای تمامی گوشیھای cisco:** 

- **-١ دانلود فریم ور گوشی مورد نظر از سایت سیسکو یا سایتھای مرتبط. -٢ Unzip کردن فریم ور دانلود شده در مسیر مشخصی. -٣ دانلود برنامھ 32tftpd**
- **-۴ باز گذاشتن آپشن پورت ١۵٠dhcp، سرور برای IP کامپیوتری کھ بر روی آن 32tftpd نصب میباشد!**
	- **-۵ وصل کردن کابل برق و کابل شبکھ بھ SW گوشی.**
	- **-۶ تغییر دادن فایل SEP درون فریم باید بھ صورت زیر باشد:**

**SEP<mac>.cnf**

**کھ مک آن باید برابر با مک گوشی باشد!** 

- **-٧ در برنامھ 32tftpd باید در قسمت directory current باید مسیر فریم ور مورد نظر قرار داده شود و ھمچنین در قسمت interfaces server باید IP کامپیوتر شما کھ آپشن ١۵٠ dhcp باز میباشد قرار داده شود!**
- **-٨ ھمیشھ ھنگام روشن کردن گوشی آنرا اول ریست نمایید،با فشردن دکمھ # و نیگھ داشتن آن بمدت ۵ ثانیھ بلافاصلھ دکمھ ھای ٠#\*١٢٣۴۵۶٧٨٩ گوشی آماده برای آپگرید شدن میباشد!**

**نصب را با گوشی٧٩١١ شروع میکنیم:** 

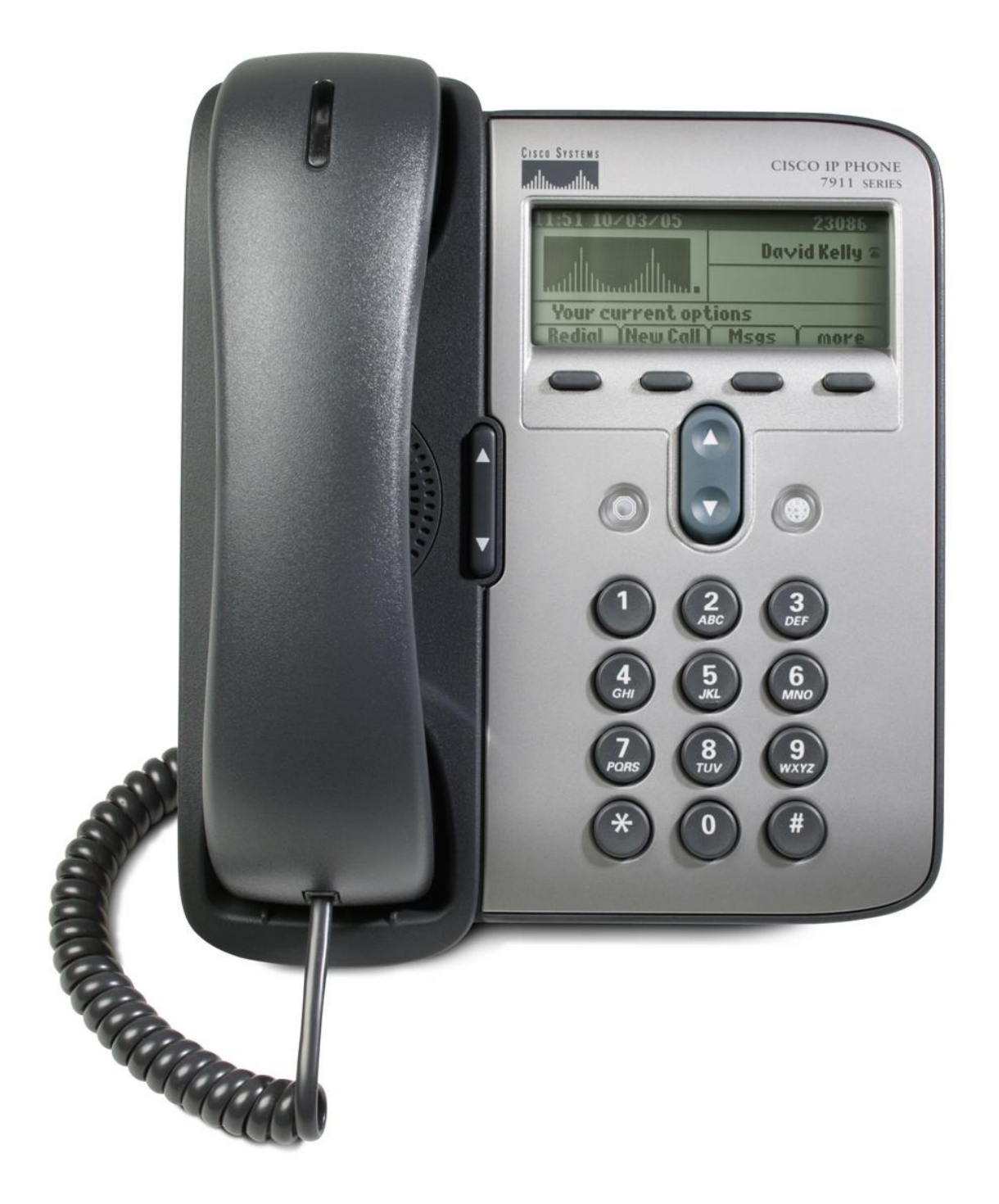

**در سری ٧٩١١ باید فایل cnf.>mac<SEP را مطابق با داخلی کھ در سرور استریسک تعریف نموده اییم،ویرایش کنیم.** 

**نحوه کانفیگ بھ این صورت کھ:** 

**فایل را با یک ادیتور متن یا ادیتور xml باز نموده و این قسمتھا را مطابق داخلی سرور تغییر نموده.** 

**<sipPort>5060</sipPort>**

**<securedSipPort>5061</securedSipPort>**

**<processNodeName>سرور IP </processNodeName>**

**<proxy>سرور IP </proxy>**

**<name/<اسم داخلی<name<**

**<displayName>داخلی displayname </displayName>**

**<authName/<یوزر داخلی<authName<**

**<authPassword/<پسورد داخلی<authPassword<**

**<featureLabel/<لیبل داخلی<featureLabel<**

## **فایلھای داخل فریم ور باید بھ قرار زیر باشند:**

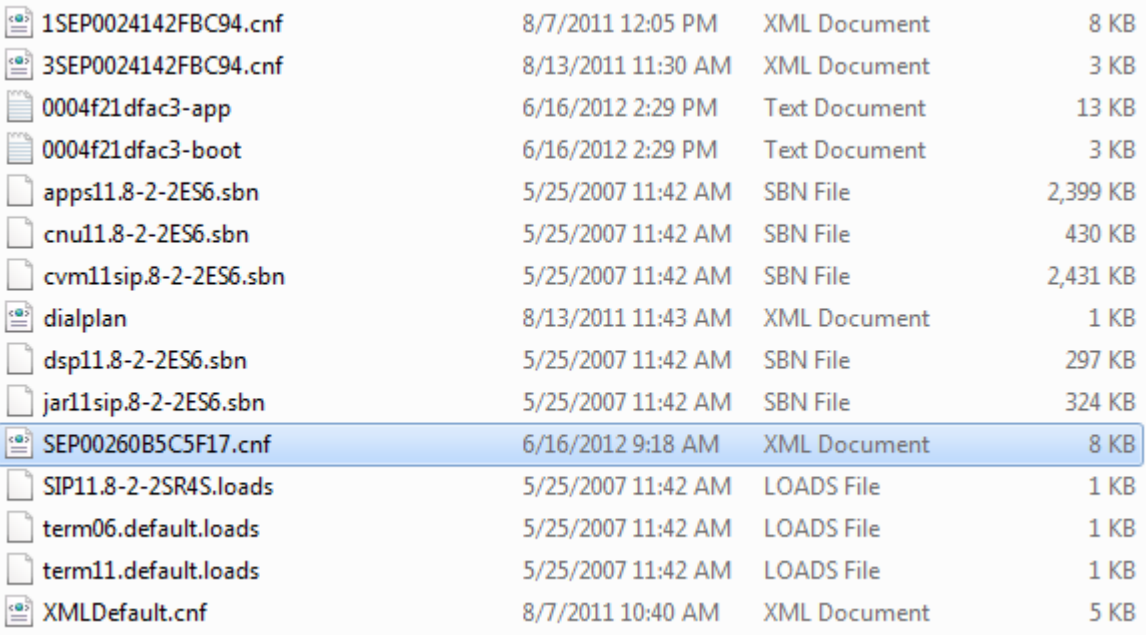

**و بعد از این مراحل،پیش نیاز کھ قبلا توضیح داده شد را طی نموده!** 

## **گوشی :٧٩۶٠-٧٩۴٠**

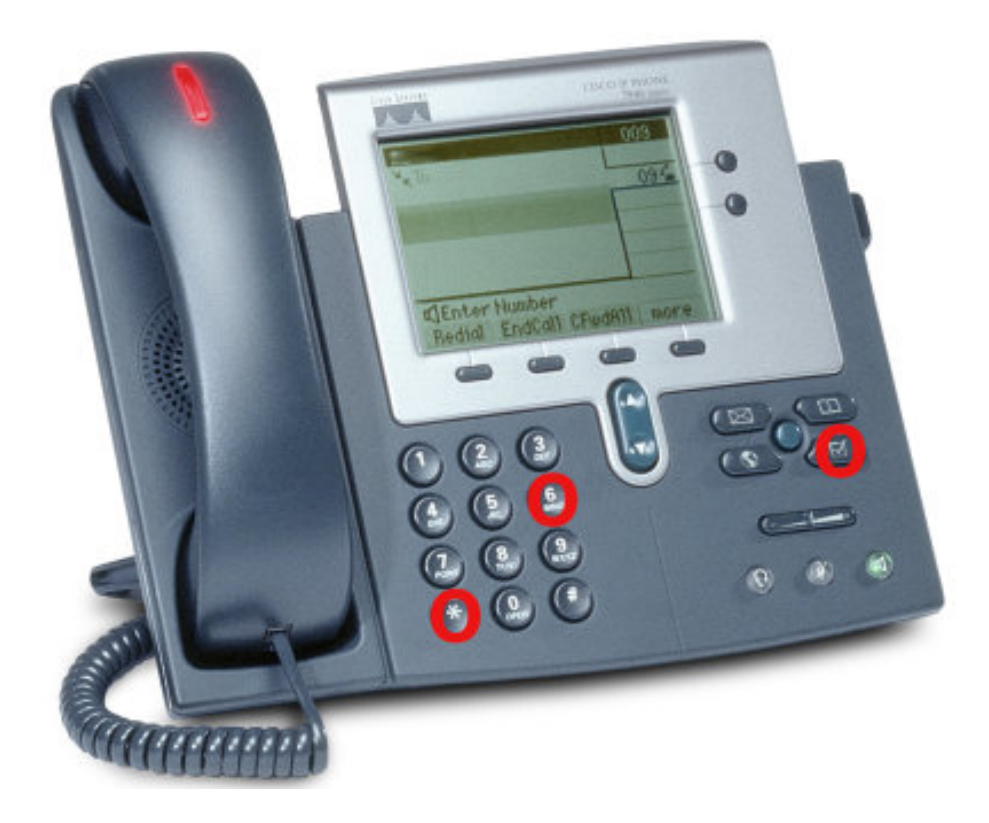

**در این سری علاوه بر فایل cnf.>mac<SEP باید فایل cnf.>mac<SIP را ھم با آدرس مک مطابق نماییم!** 

**توجھ:در این سری وجود فایل txt.XX79OS ضروری میباشد!** 

**در این سری نیازی بھ تنظیم داخلی نمیباشد.** 

**ھنگام SIP شدن گوشی باید علامت SIP در بالا سمت راست گوشی مشاھده نمایید.** 

**ھنگام ریست کردن گوشی در اول کار بعد از فشردن دکمھ ھا کھ در پیش نیاز گفتھ شد باید عدد ٢ را در جواب بھ سوال گوشی انتخاب نمایید!** 

**فایلھای داخل فریم ور باید بھ قرار زیر باشند:** 

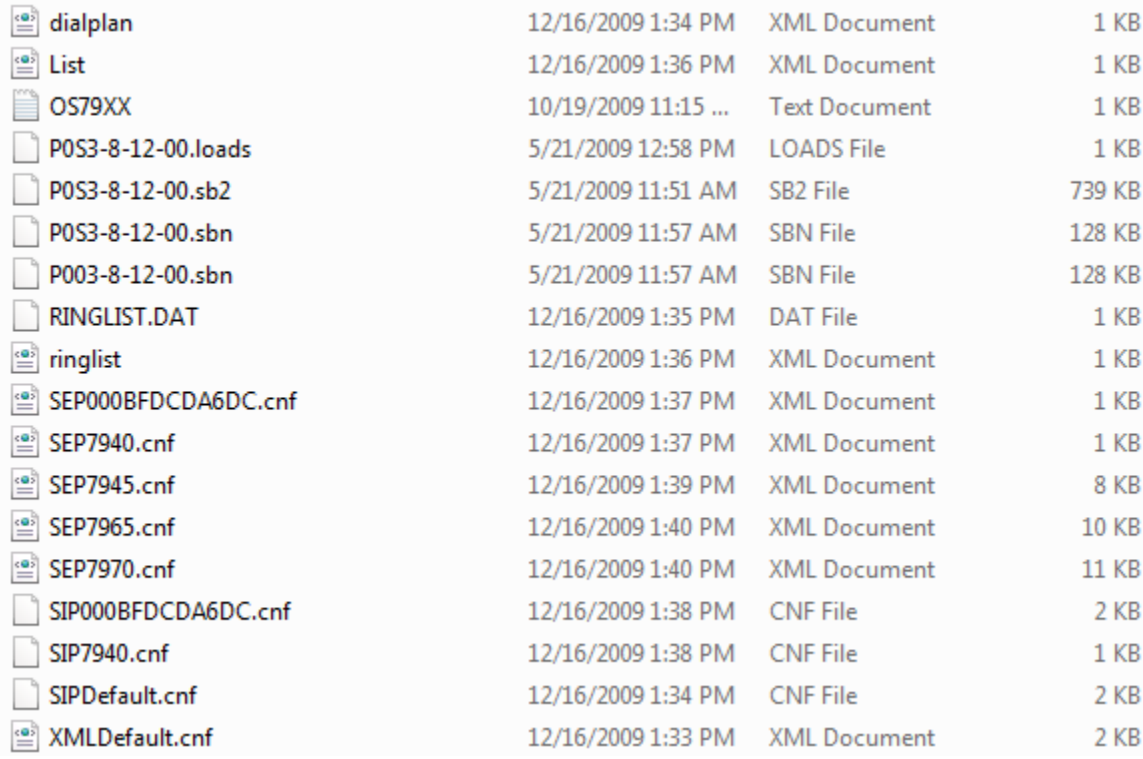

**و بعد از این مراحل،پیش نیاز کھ قبلا توضیح داده شد را طی نموده!**